## **Model Extensions tab**

The Model Extensions tab contains all Stereotypes that are predefined and created manually in the project. In this tree, you can create, review, copy/paste, and delete extension mechanisms.

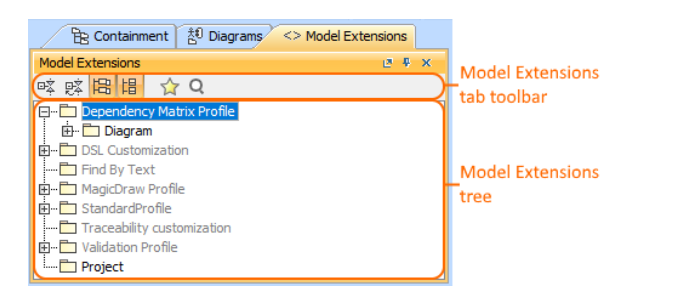

To open the Model Extensions tab, do one of the following

- At the top of the Model Browser, click the **Model Extensions** tab.
- If the Model Extensions tab is hidden, from the **Window** menu, select **Model Extensions**

You can change some Model Extensions tab properties in the **[Environment Options](https://docs.nomagic.com/display/MD190SP3/Customizing+environment+options)** (i) [dialog](https://docs.nomagic.com/display/MD190SP3/Customizing+environment+options) the **Browser** options group.

Model Extensions tab consists of the following two components:

- Model Extensions tab toolbar
- Model Extensions tree

## **Model Extensions tab toolbar**

**Model Extensions** tab toolbar contains the following buttons:

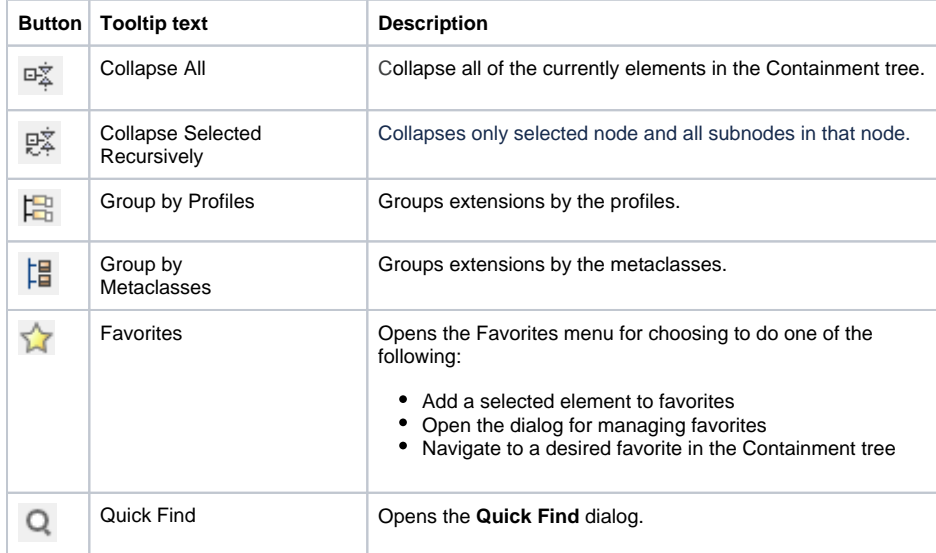

The same actions you may perform using the shortcut menu of the Model Extensions tree.

## **Working with model elements in the Model Extensions tree**

You can work with elements in the Model Extension tree using the commands available from the selected element's shortcut menu.

➀ For more information about commands available from the shortcut menu in the Model Browser, see [Working with model elements in the Model Browser.](https://docs.nomagic.com/display/MD190SP3/Working+with+model+elements+in+the+Model+Browser)

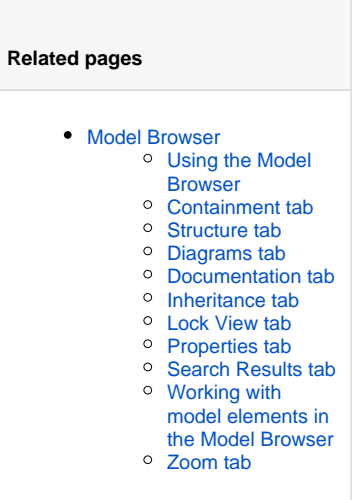